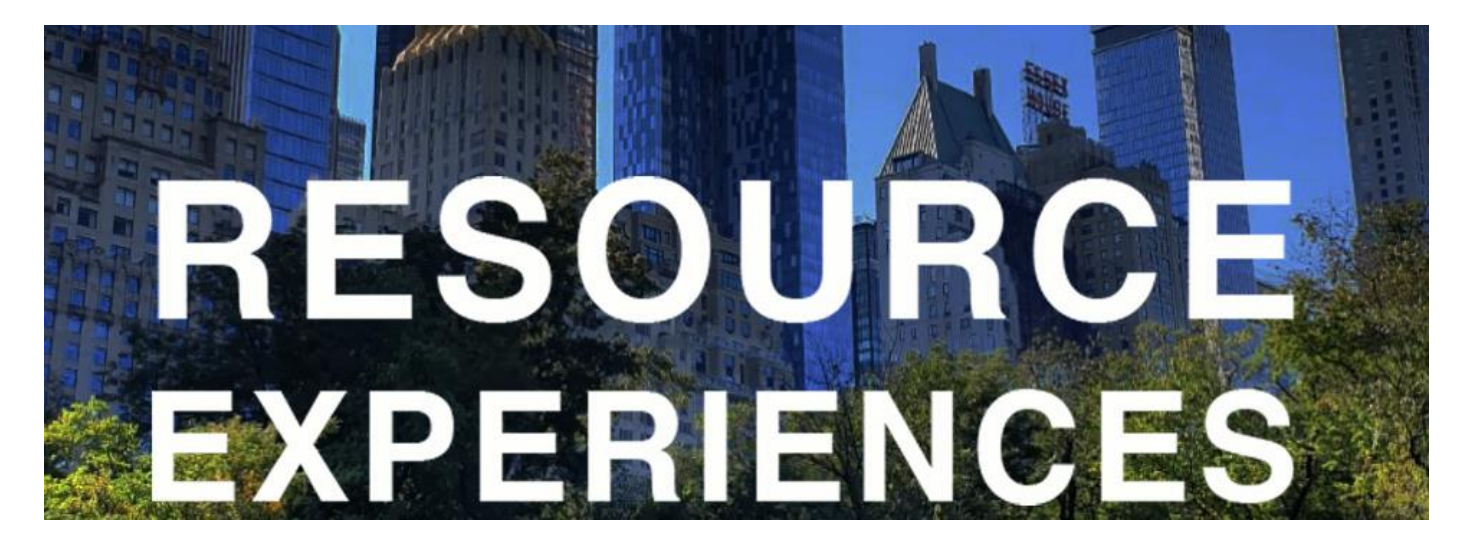

**The following tasks are designed to get you familiar with some of the resources in the DVC classroom. The goal is for you to be able to become more independent and self-sufficient when it comes to making the most of the facilities and tools available to you in this course.**

#### **Create a DVC folder on OneDrive**.

Each of the following tasks will have a digital outcome which needs to be saved to your DVC folder on OneDrive.

*Work through the following tasks in any order:* 

### **TRACE**

**A:** Trace a floor plan from a book using tracing paper: pencil and/or pigment liner, scan.

**B:** Trace a pattern from a magazine or similar using the light table: pencil and/or pigment liner, scan.

# **SCAN**

- **A:** Scan an image from a book of a building feature.
- **B:** Scan an image from a book of a building texture.

# **FIND ONLINE**

- **A:** Find an image of a DVC object like scissors, a set square etc.
- **B:** Find an image of an interesting building.
- **C:** Find an image of the full body of a famous person.

**D:** Find an image of an interesting natural landscape such as mountains, a desert, forests on hills or similar.

#### **DIGITALLY CONSTRUCT**

**A:** Use SketchUp to make a simple rectangular wall with cut outs, then use push-pull to make it have a thickness. Save to the SketchUp file on OneDrive.

**B:** Use SketchUp to make a simple rectangular window with coloured glass. Save to the SketchUp file on OneDrive.